# **MPLABX and PICC18**

Note:

- If you have adminstrative rights, I'd recommend using MPLAB 8.xx It's a lot more friendly and doesn't hide your .hex file. If MPLAB 8 does't work (might not work on Windows 8), you're stuck with MPLABX.
- For step-by-step instructions on how to compile and download a program using MPLAB and PICC18, please refer page 2.
- If you're not familiar with C or forgot most of what you learned in ECE 173, don't worry. We'll start with fairly simple C programs and build from there.
- If you want to get an A or B in this course, please do the homework and test it on your PIC board. Writing programs on paper (or copying someone else's code) isn't the same as trying to get it to work in practice. Besides, this course is a lot more fun if you can see your devices actually working.

### **Background**

Back in the 1960's, compters were programmed in machine code. The operator would set switches according to the binary code corrsponding to each line of code, push a button, and set the switches for the next line of code.

Machine code is very cryptic. A program for a PIC which counts on PORTC looks like the following:

```
060000000A128A11F92F1B
0E0FF20083160313870183128701870AFE2FDF
00000001FF
```
Assembler is *much* superior to machine code. Semi-meaningful names represent the valid machine operations, as described in the previous notes. The previous code would look like the following

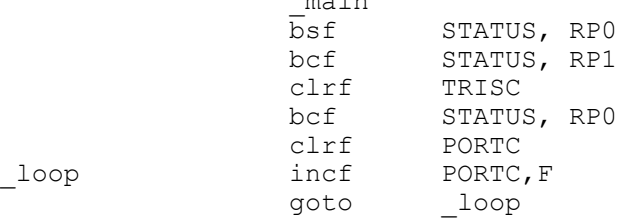

 $m = 1/m$ 

This is a lot easier to understand than the machine code. It is still very cryptic, however. In addition, assembler has a limited set of commands. The PIC we're using, for example, can

- Add, Subtract
- Load, Store
- Shift left, shift right, and
- Do boolean operations.

Using these limited instructions, you can do anything, such as implement a Fourier transform. The algorithm will be very cryptic, however.

C is a high-level assembler which has some useful functions, such as

multiply, divide,  $\bullet$  .

- arrays
- for next, do while loops
- if statements

# **Procedure for Compiling a C Program in MPLABX**

Step 1: Start with a working program. Typically, open a zip file and copy all of its contents to your z-drive. I'd recomment something like

z:\ECE376\Clock

- Step 1. Create a new directory. I prefer using your Z: drive with a folder Z:\ECE376\ASM\Count
- Step 2. Start MPLABX
- Step 3. Click on File New Project

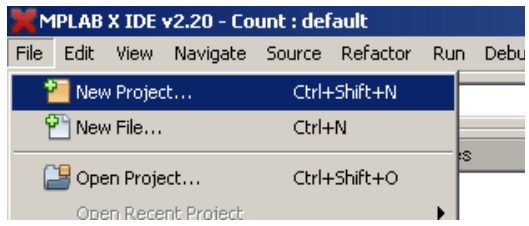

Select Microchip - Stand Alone Project. Click *Next*

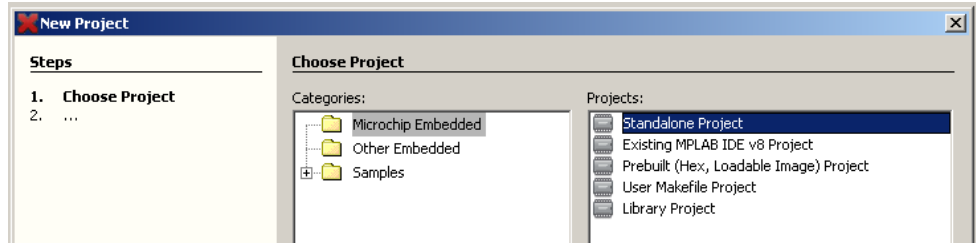

Select PIC18 and PIC18F4620

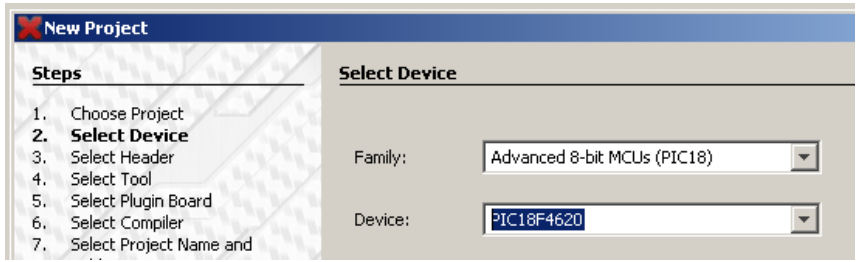

hardware Tool: Select ICD2 (doesn;t really matter for this one)

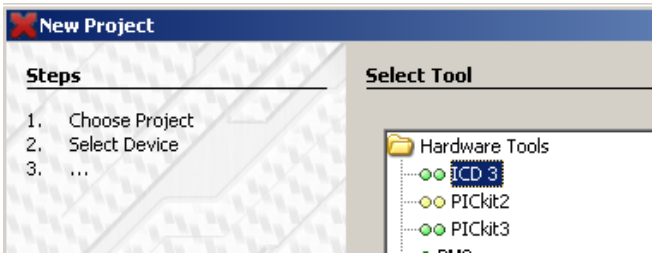

Select Hi-Tech PICC18. If this doesn't show up, you need to install the C compiler (install MPLABX first then run the C compiler installer)

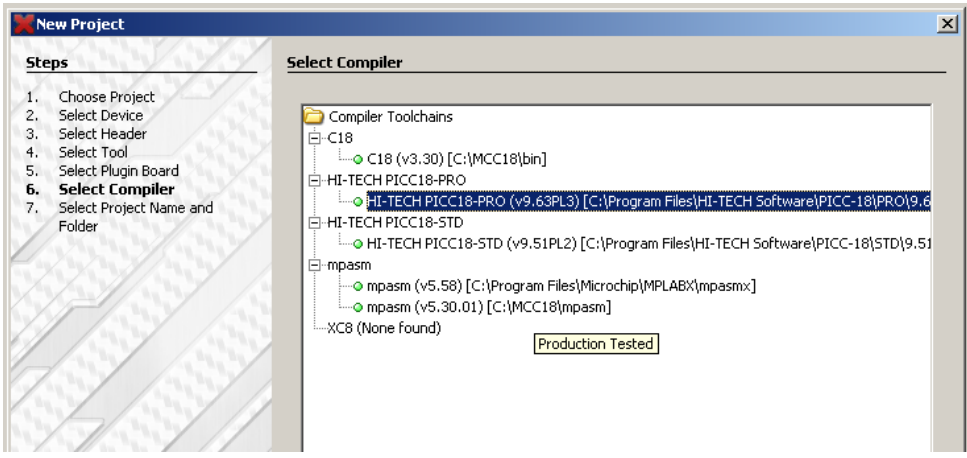

Click on Brouse and select the directory for your code (usually on your z: drive).

Note: It doesn't work well if you use your desktop - that meny is too burried for the compiler

Here, I'm using my c: directory. You 'll probably use something like

z:/ECE376/Count

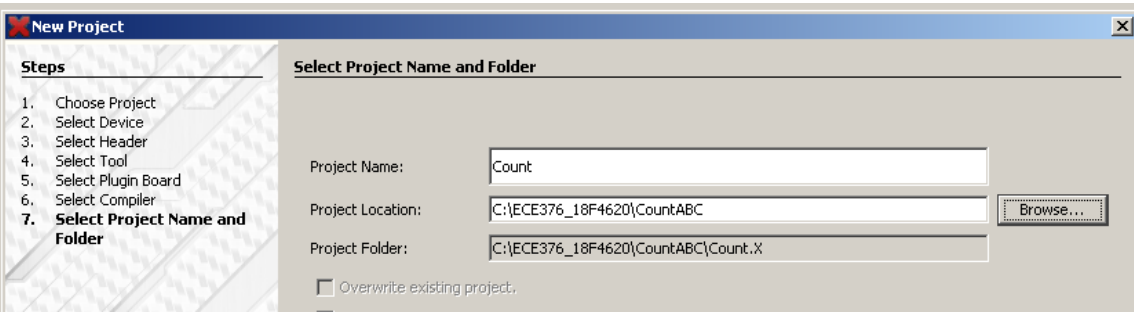

Finish. At this point, your new project should be ready to go

Now, select the C file you wish to compule. Right click on Source Code and add an existing file

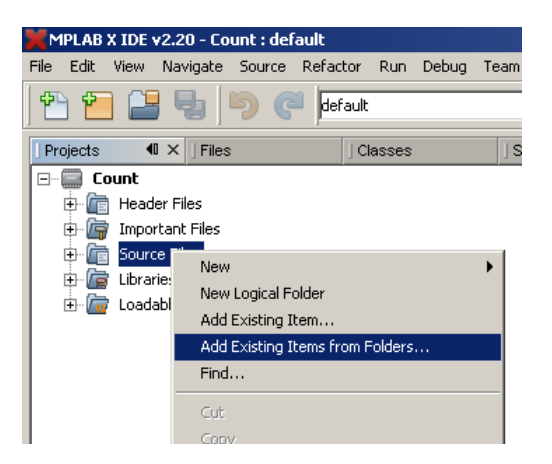

The file I included is CountABC.C. Your project should look something like this (with the project name and file name possibly different)

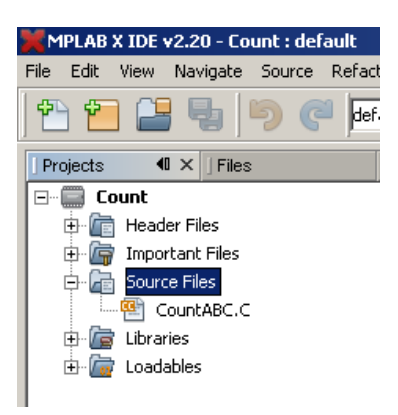

Finally, you need to offset your code by 0x300 for the boot-loader to work. To do this, click on Run - Set Project Configuration

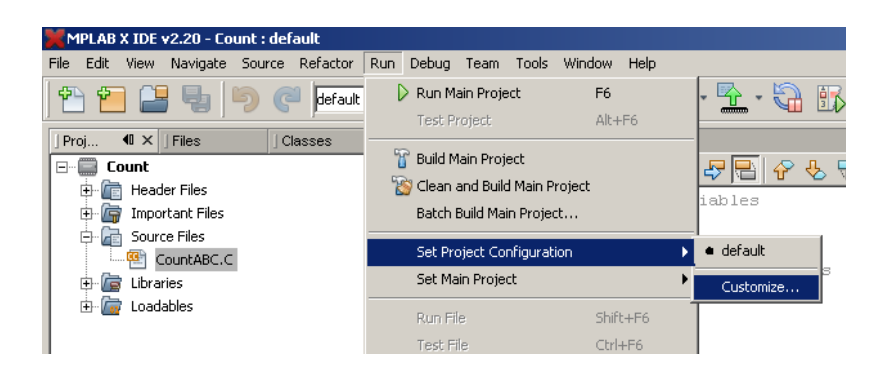

Select Linker -

- Change the option category to Additional Options.
- Make the Code Offset 0x300 and
- Click Apply

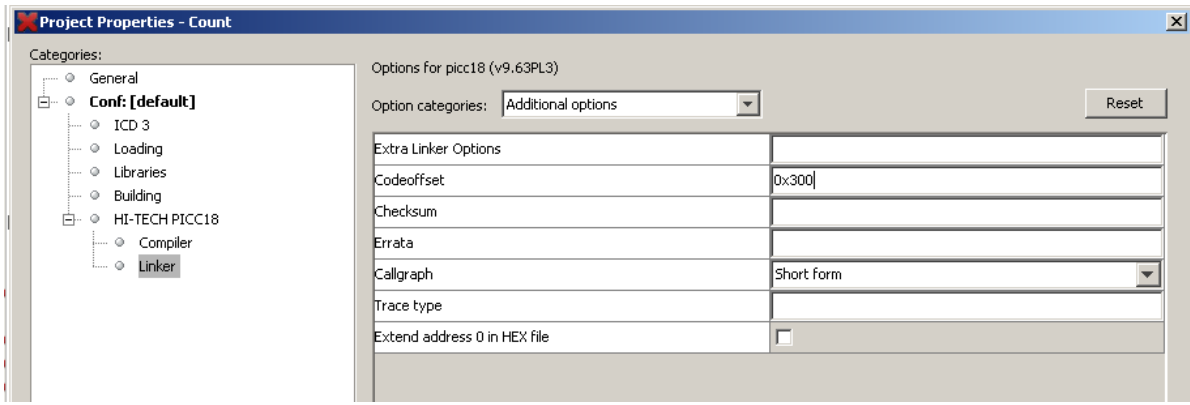

You shoul d now be able to compile your code. To do this, click on the hammer (just below Tools). This will build the project and create the hex file.

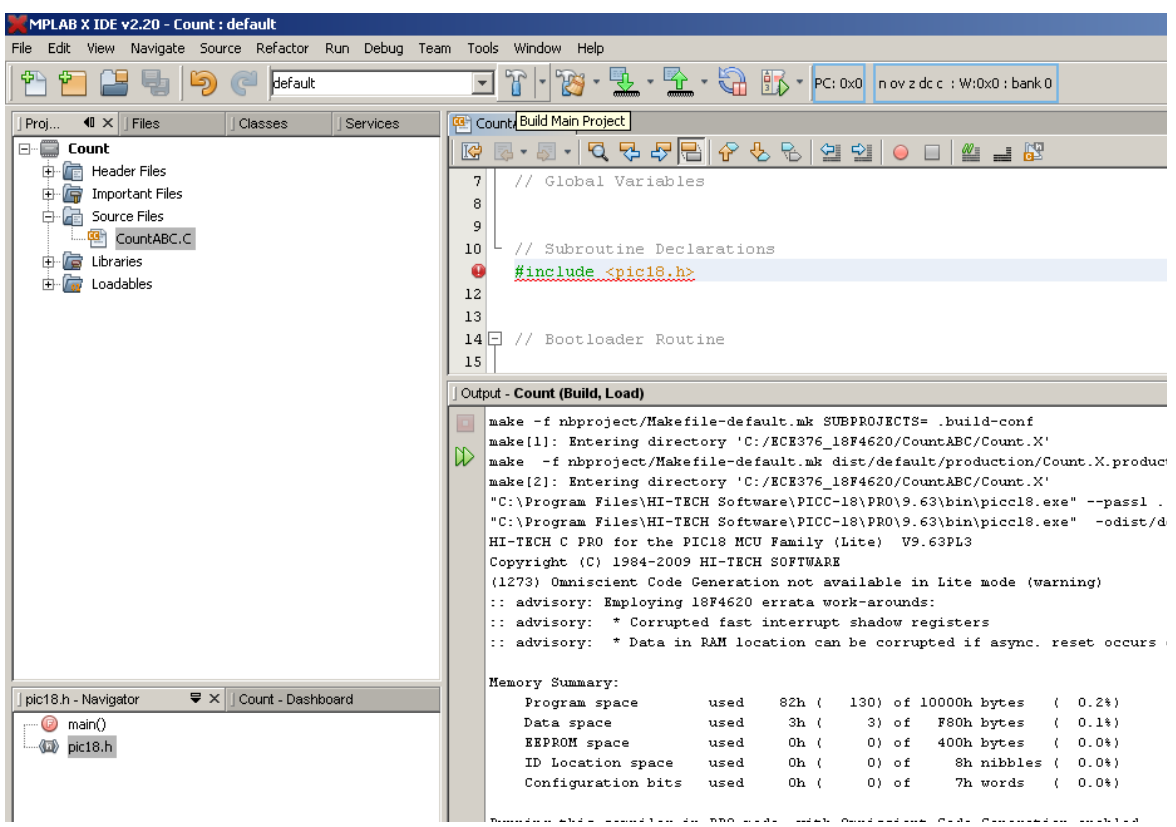

Note on homework: If you copy the Output message when you compile, that's proof enough that your code compiled. It also tells you how large your code was, its memory usage, etc.

For your convenience, MPLABX places the .HEX file 4 subdirectories below the main one (why?). It will be under

Count.X / dist / default / production / Count.X.Production.HEX

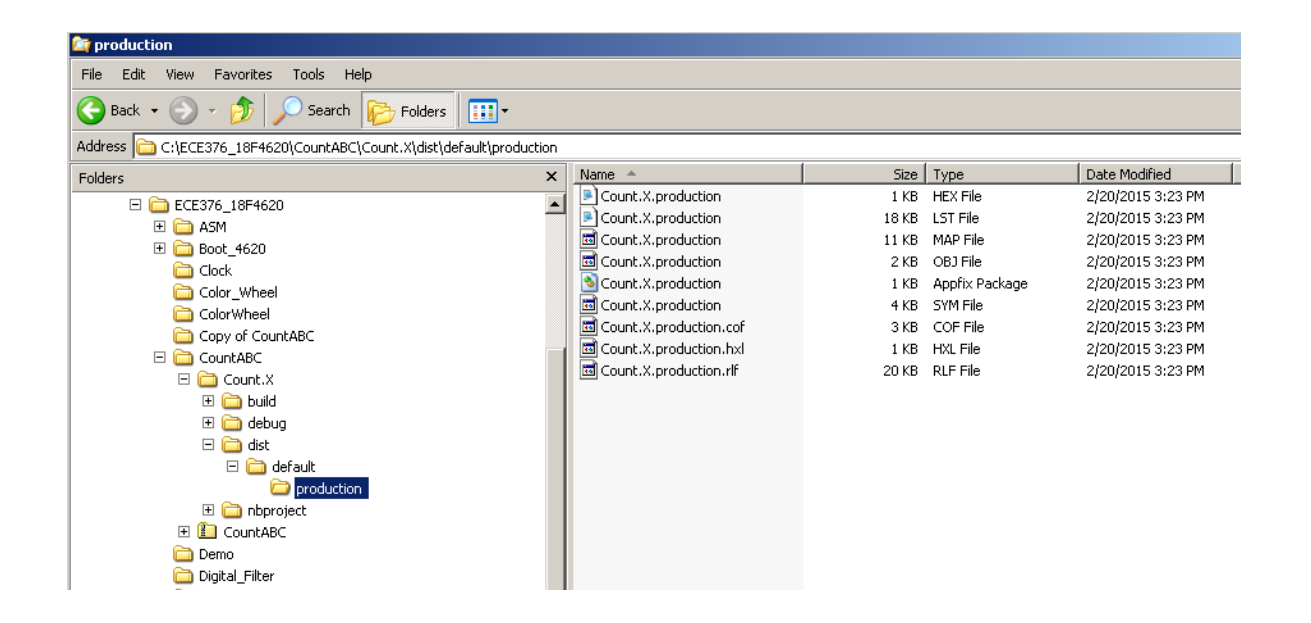

note: If your code worked yesterday and doesn't work today, it's probably you forgot to offset your code by 0x300.

This also creates some files

#### **Clock.lst**

This shows how your C code converts to assembler. A section looks like the following

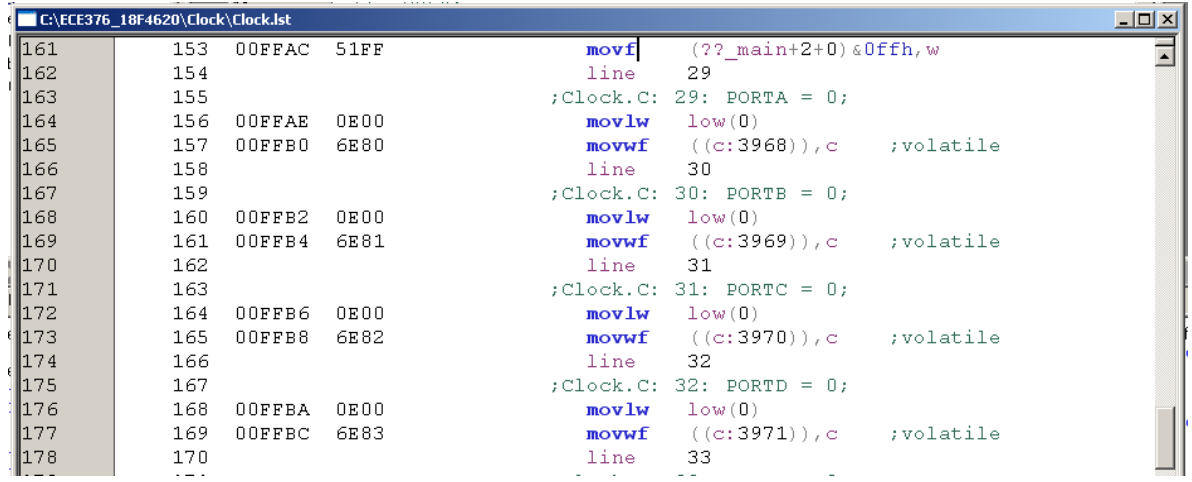

#### **Clock.hex**

This is the machine code you download to your processor

:04000000C7EF7FF0D7 :10FF8E00000E926E000E936E000E946E000E956E25 :10FF9E00000E966E0001FF6F0F0EC16E0001FF5135 :10FFAE00000E806E000E816E000E826E000E836E4D :10FFBE00000E846E000E00010001FD6F000E0001A8 :10FFCE00FE6F010E00010001FD2500010001FD6F15 :10FFDE00000E00010001FE210001FE6FFDC083FF37 :10FFEE00836601D001D002D08228826EEAD700EF5C :02FFFE0000F011 :00000001FF

Note that the reason we like C so much is

- It compiles to assembler fairly directly
- Meaning it is efficient, and
- C has things like multiply, divide, loops, arrays.

If you don't remember C that much, don't worry: we don't use many of the features of C. I personally treat C like assembler - only with a multiply command. Another theme you'll see is you can do just about anything with an IF statement. The code may not be the most efficient - but as long as it's understandable and works, it's usually good enough. If you really want efficiency, use assembler.

# **C Language Summary**

#### **Character Definitions:**

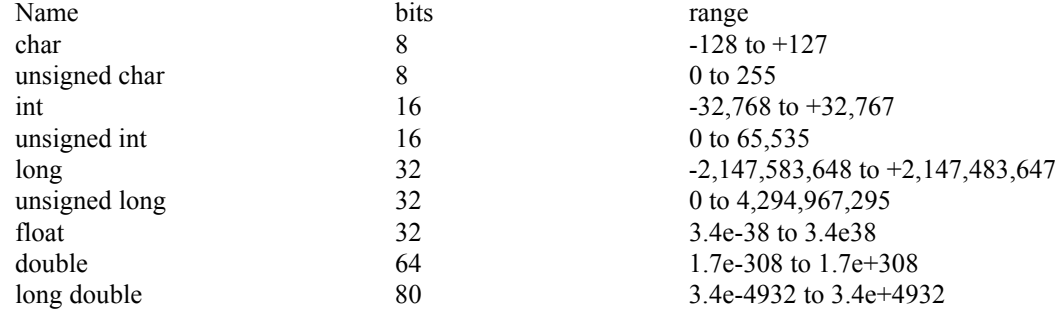

### **Arithmetic Operations**

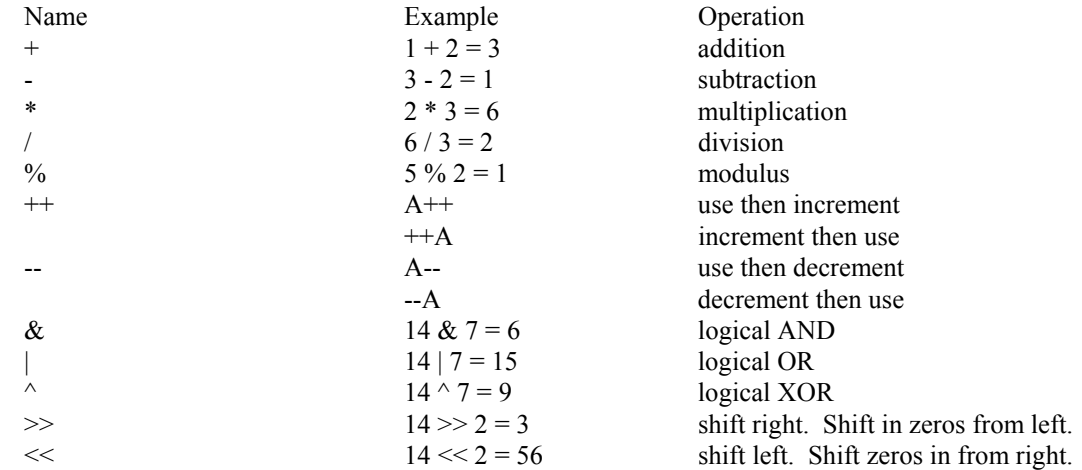

#### **Defining Variables:**

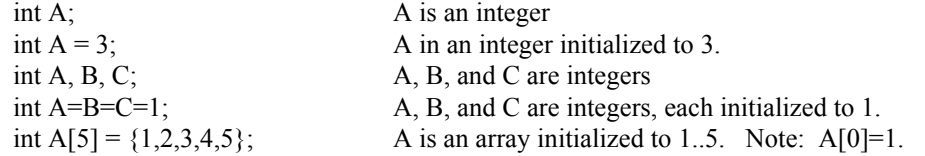

### **Arrays:**

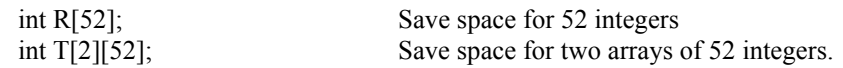

note: The PIC18F4626 only has 3692 bytes of RAM, so don't get carried away with arrays.

# **General C Commands:**

### **Conditional Expressions:**

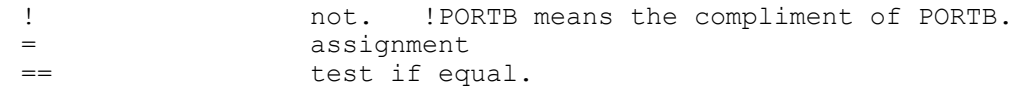

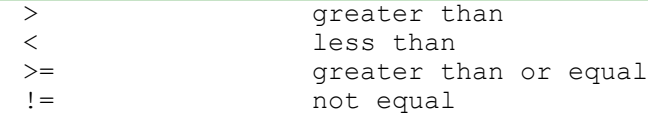

#### **IF Statement**

```
if (condition expression)
{ statement or group of statements
   }
```
example: if PortB pin 0 is 1, then increment port C:

```
if (RB0==1) {
  PORTC += 1; }
```
#### **IF - ELSE Statements**

```
if (condition expression)
{ statement or group of statements
   }
else {
   alternate statement or group of statements
   }
```
Example: if PortB bit 0 is 1, then increment port C, else decrement port C:

```
if (RB0==1) 
  PORTC += 1; }
else
  PORTC -= 1;
    }
```
#### **SWITCH (CASE)**

```
switch(value)
{
   case value: statement or group of statements
   case value: statement or group of statements
   defacult: statement or group of statements
    }
```
#### **WHILE LOOP**

```
while (condition is true) {
    statement or group of statements
    }
```
#### **DO LOOP**

```
do {
    statement or group of statements
    } while (condition is true);
```
#### **FOR-NEXT**

```
for (starting value; do while true; changes) {
    statement or group of statements
    }
```
#### **Infinite Loop**

```
while(1) {
     statement or group of statements
     }
```
note: Zero is false. Anything other than zeros is true. while(130) also works for an infinite loop.

### **Subroutines in C:**

To define a subroutine, you need to

- Declare how this subroutine is called (typically in a .h file)
- Declare what the subroutine is.

The format is

returned variable type = subroutine name(passed variable types).

Example: Write a subroutine which returns the square of a number:

```
// Subroutine Declarations
int Square(int Data);
// Subroutines
int Square(int Data) {
   int Result;
  Result = Data * Data;
    return(Result);
    }
```
# NDSU NOSU NPLABX and PICC18 FOR STREET AND RECE 376

# **Execution Speed for Character Definitions:**

Test: Compile the following program:

```
unsigned char A, B, C;
A = 4;B = 8;do {
C = A * B;RC0 = !RC0; \frac{1}{2} // used to determine # of instructions
    } while (1>0);
```
Measure the time it takes for RC0 to toggle and compute the number of cycles by dividing by 200ns.

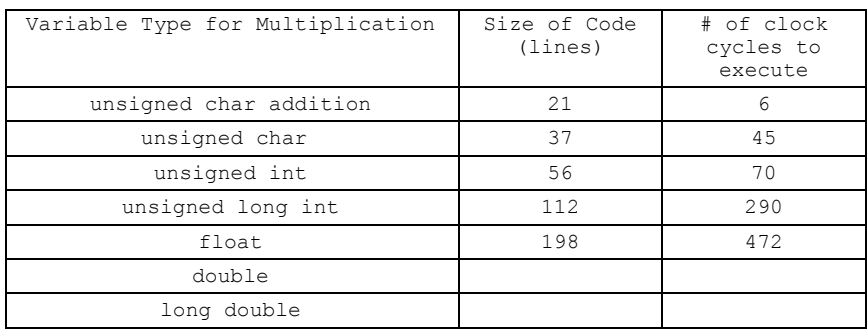

# **Details for C: (Optional)**

### **Memory Mapping with Hi-Tech C:**

With embedded systems, you *care* where your RAM variables are assigned. PORTA, for example, needs to be located at RAM address 0xF80 since this address is tied to hardware. How you make this assignment is non-starndard C and varies from compiler to compiler. For Hi-Tech C, this is done as follows for PORTA to PORTC:

extern volatile near unsigned char PORTC @ 0xF82; extern volatile near unsigned char PORTB @ 0xF81; extern volatile near unsigned char PORTA @ 0xF80;

Bits are assigned as well:

```
extern volatile near bit RA0 @ ((unsigned)&PORTA*8)+0;
extern volatile near bit RA1 @ ((unsigned)&PORTA*8)+1;
extern volatile near bit RA2 @ ((unsigned)&PORTA*8)+2;
extern volatile near bit RA3 @ ((unsigned)&PORTA*8)+3;
```
Such statements are part of the file PIC.H, which tell the compiler where PORTA, RA3, etc. are located.

# **Standard C Code:**

Each line of C typically looks like the following:

result = function of previously defined variables

For example, the following is a valid mathematical expression but **not** valid C

 $X + 3 = 2*Y;$ 

To make this a valid instruction in C. you need to rewrite it

 $X = 2*Y - 3;$ 

Parenthesis are also useful (and never hurts). Over-use is not a bad thing if it makes is clearer what the order of operations is.

 $X = (2 \cdot Y) - 3;$  // multiply by 2 first then subtract 3  $X = 2 * (Y - 3);$  // subtract 3 first then multiply by 2

# **Standard C Code Structure**

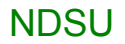

So that others can modify your code more easily, a standard structure is to be used. This places all code in the following order:

```
//----------------------------------
// Program Name
//
// Author
// Date
// Description
// Revision History
//---------------------------------
// Global Variables
// Subroutine Declarations
#include <pic.h> // where PORTB etc. is defined
// Subroutines
void interrupt IntServe(void){} // holder for interrupts (see week 8)
// Main Routine
void main(void)
{
TRISA = 0; \frac{1}{10} // all pins on PORTA are output
TRISB = 0xFF; // all pins on PORTB are input
TRISC = 0; \frac{1}{2} // all pins on PORTC are output
TRISD = 0; \frac{1}{10} // all pins on PORTD are output
TRISE = 0; \frac{1}{2} // all pins on PORTE are output
 ADCON1 = 15; // PORTA and PORTE are binary (vs analog)
PORTA = 1; \frac{1}{1} // initialize PORTA to 1 = 000000001PORTC = 3; \frac{1}{1} initialize PORTC to 3 = 600000011while(1) {
     PORTD = PORTB; // copy whatever is input to PORTB to PORTD
      };
    }
```
// end of program

# NDSU NOSU NPLABX and PICC18 FOR STREET AND SUMPLABY AND MELABY AND THE STREET AND RECE 376

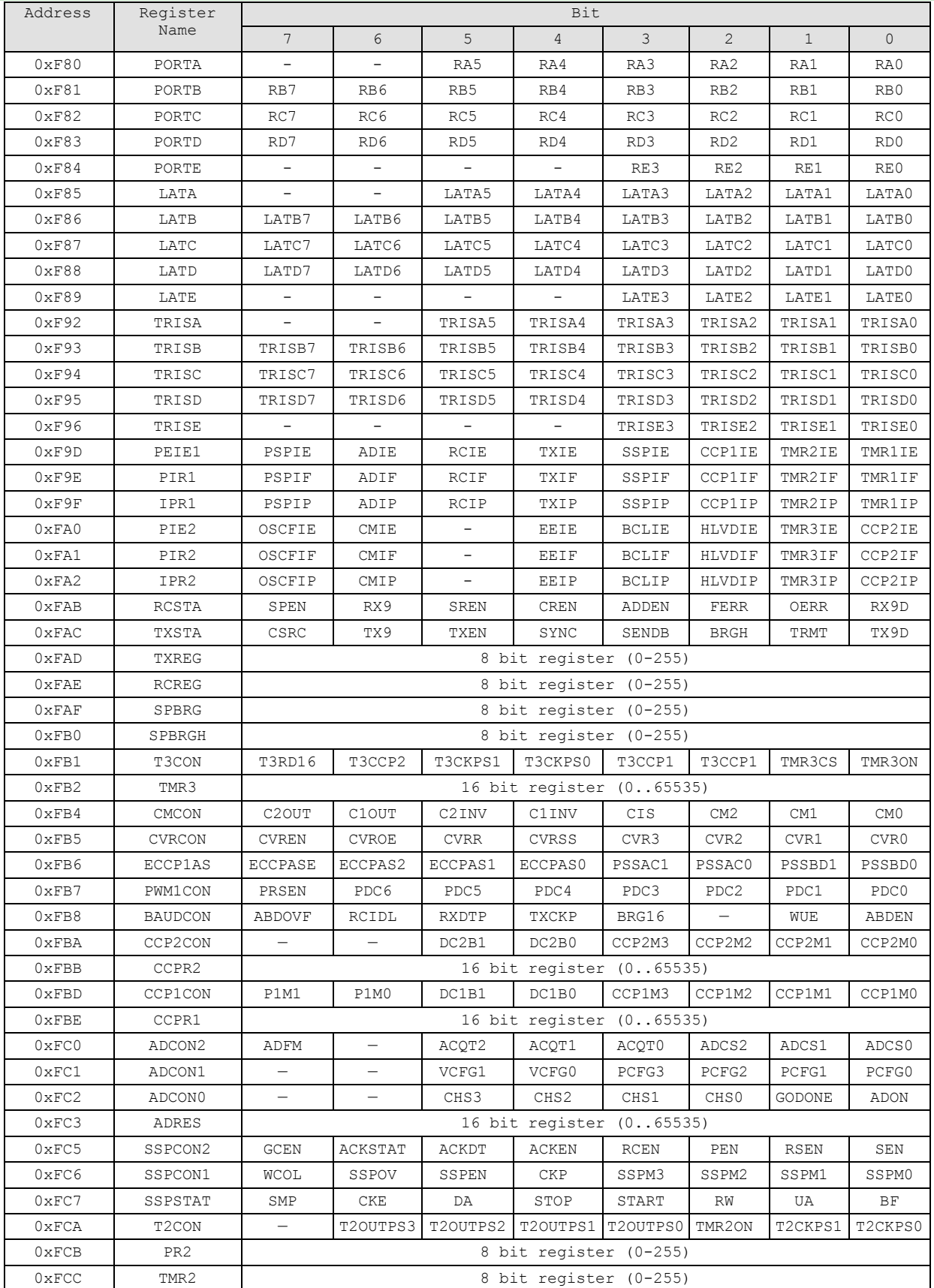

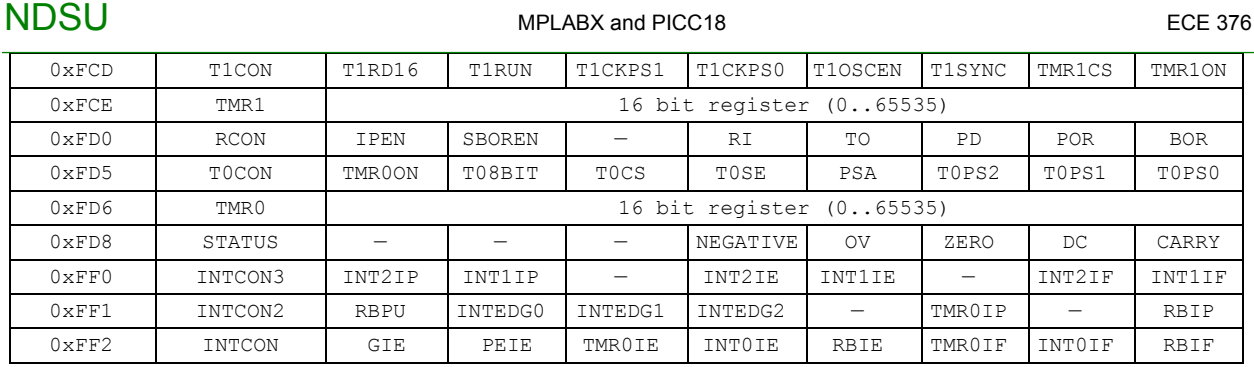

This is what you get when you include the file PIC.H. This makes the following valid C code:

#### Byte Operations:

PORTB = PORTC; // copy PORTC to PORTB TRISC = 0x0F; // Make bits 0..3 of PORTC input, bits 4..7 output

#### Bit Operations:

 $RB2 = RC6$ ; // Copy PortC bit 6 to PortB bit 2.

Note: Some registers are 8 bits. Some aer 16 bits.

- If you read an 8-bit register into a 16-bit variable, the high 8 bits are all zero.
- If you read a 16-bit register into an 8-bit variable, you lose the high 8 bits.

Make sure you read the 16-bit variables as 16-bit numbers. These are usually the counters and timers on the PIC, which can take values from 0 to 65,535. You'll want to use all of these values.